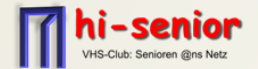

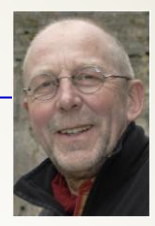

# Komoot führende Outdoor App für Navigation

Entdecken

Routenplaner

Importieren

Neuigkeiten

Profil Regionen

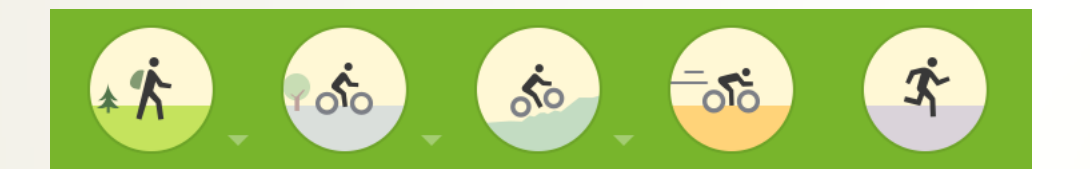

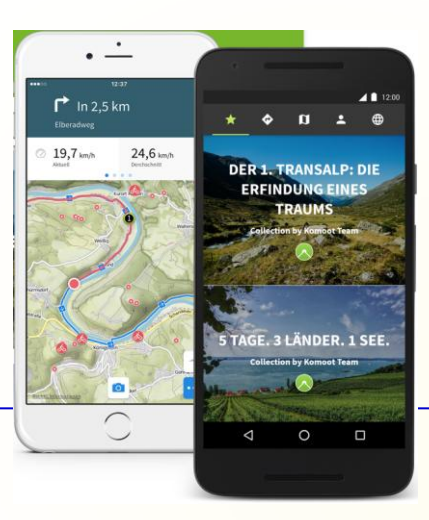

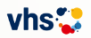

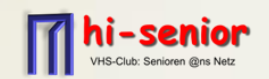

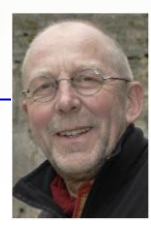

# Mein Ziel:

# Euch die einfache Handhabung von Komoot auf dem Smartphone für die Planung + Navigation bei Wanderungen + Fahrradtouren zu verdeutliche.

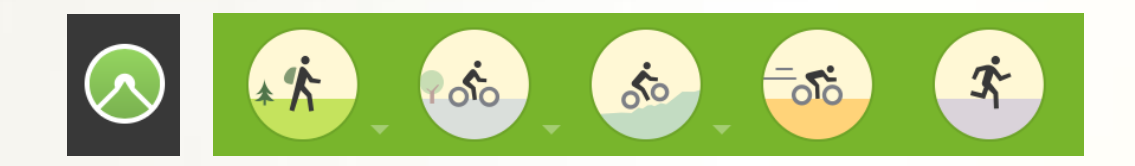

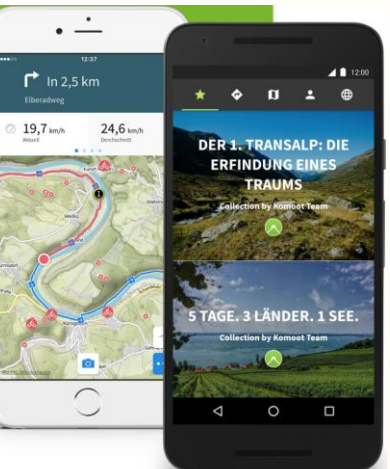

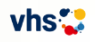

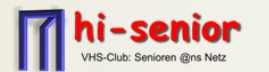

- **2010 in Deutschland gegründet und mit 2 Millionen Downloads Europas führendes Outdoor-App für Navigation**
	- Zielgruppe: Radfahrer/Wanderer/Bergsteiger......HI-Senior Mitglieder....
- **Funktionen**
	- **Punktgenaue Navigation:** Über topografische Karten; Sprachnavigation; <u>Touren anderer Teilnehmer nutzen; Planung + Aufzeichnung von eigenen Touren.</u>
	- **Personalisierte Empfehlungen:** Mit Highlight-Funktion; Fotos; Tipps über Routen anderer Nutzer.
	- **Offline-Verfügbarkeit:** Die topografisch Karten werden für die Tour auf das Smartphone heruntergeladen.
		- **Eine Verbindung zum Internet ist damit während der Tour nicht erforderlich!!!**
	- **Live-Information:** Details der Tour über die App abrufbar.. Geschwindigkeit; gefahrene Km/verbleibende Distanz; Höhenmeter; usw.....
	- **Die App ist kostenlos.....AAAAAAAAA......**
	- **Die topografischen Karten sind einmalig kostenpflichtig!!!:** 
		- **z.B. Region-Paket: Leinebergland: 8,99 €**
		- **z.B. Einzelregion: Hildesheim: 3,99 €**
	- **Die erste Einzelregion z.B. Hildesheim ist kostenlos**
	- **Kompett-Paket: Europa, Amerika, Teile von Asien: 29,99 € Sonderangebot: 19,99 €**

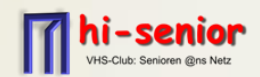

# **Smartphone**

- $\triangleright$  Betriebssystem: Android oder iOS/Apple
- App von Komoot ü/Google Play bzw. Apple Store downloaden
- **PC/Laptop – nicht zwingend erforderlich –** Für Routenplanung ect. aber sehr hilfreich
- **Internetanschluss über WLAN**
- **Registrierung/Anmeldung bei Komoot**
- **Topografische Karten für das Smartphone**
- **Optional:**
	- **Externer Akku USB Ladegerät für Smartphones Erforderlich bei Tagestouren mit > 5 Stunden**
	- **Fahrradhalterung für mein Smartphone**

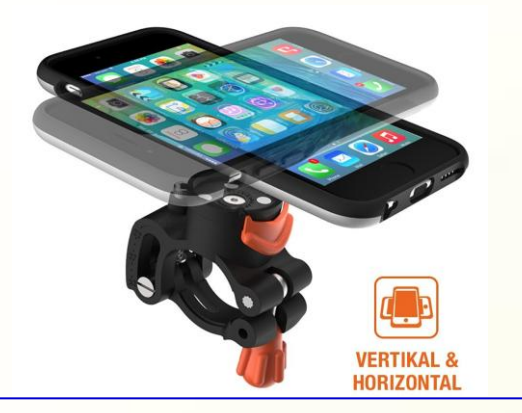

#### **Wie funktioniert das System**

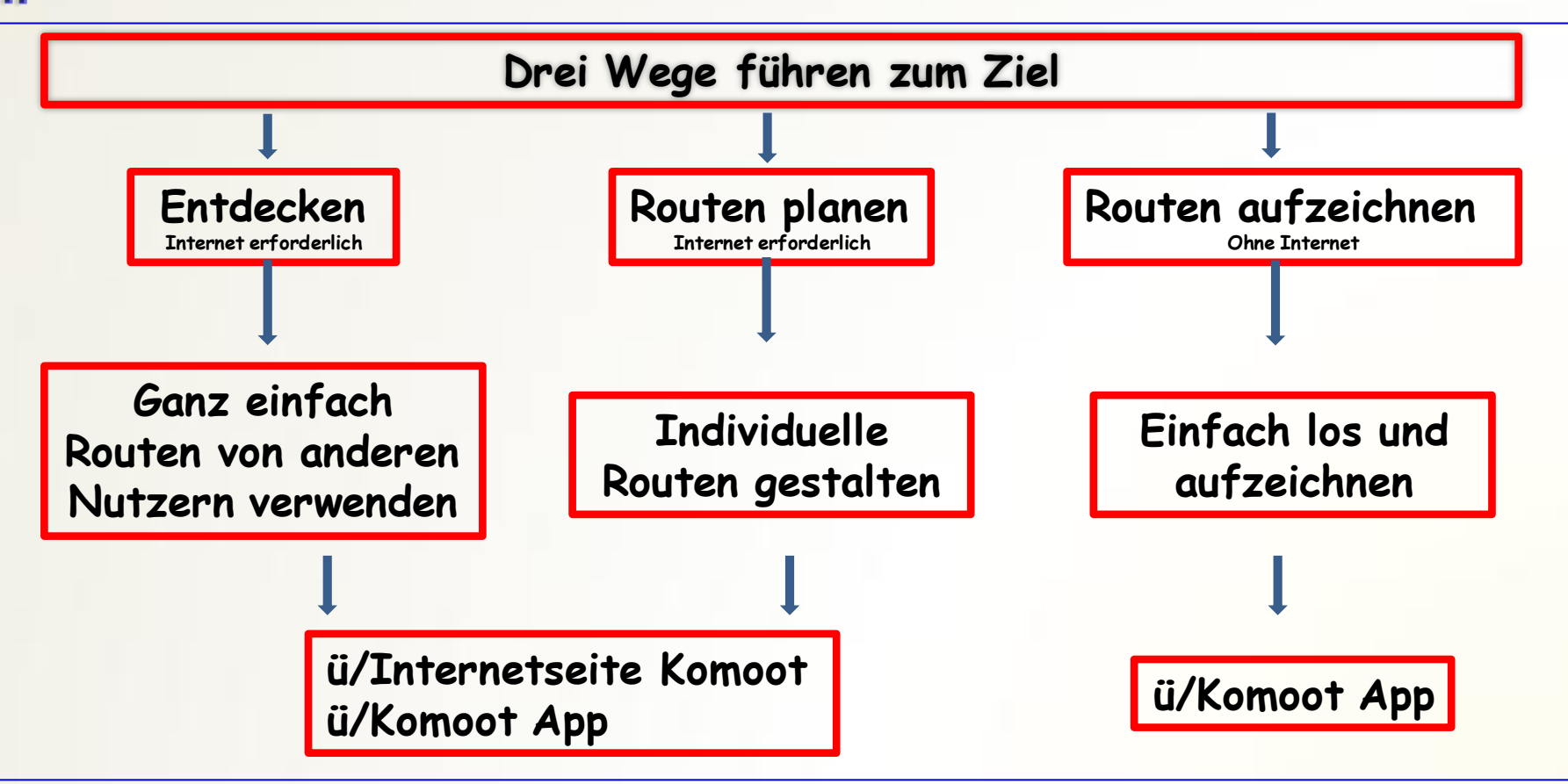

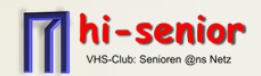

### **"Entdecken" -Touren von anderen Teilnehmer nutzen- per Internet**

- A.) Tour suchen über die Internetseite von Komoot; Menüpunkt: "**Entdecken"**
- B.) Tour suchen über das Smartphone direkt; Menüpunkt: "**Entdecken**"

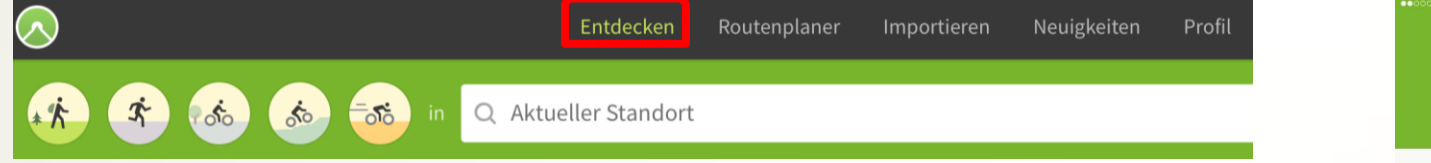

- Über den Filter die persönliche Auswahl treffen:
	- Sportart; Standort; Radius; Tourdauer; Schwierigkeit;
- $\triangleright$  Tour auswählen und "Speichern".
- Tour steht nun gleichzeitig auch auf dem Smartphone zur Navigation bereit. Zusätzlich muss hier für die Route die Topografische Karte eventuell noch geladen werden.
- > Kein Internet bei Navigation erforderlich. "Offline" Modus nutzen

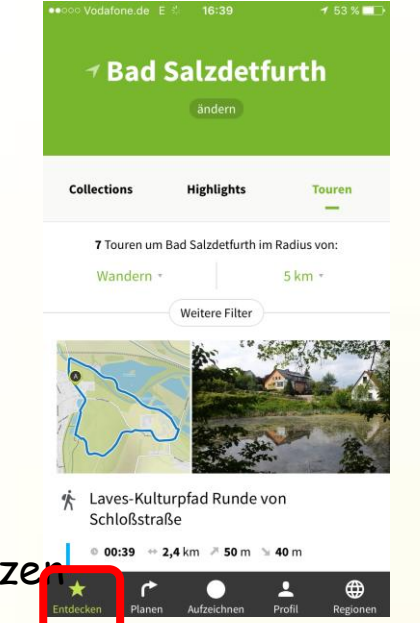

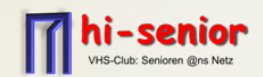

### **"Routenplaner" -Eigene Routen planen- per Internet**

- A.) Planung über die Internetseite von Komoot; Menüpunkt: "Routenplaner" Für größere Touren das ideale Werkzeug mit vielen Möglichkeiten.
- B.) Planung über das Smartphone. Einzelziele von A nach B ideale Lösung vor Ort. Größere Touren mit Zwischenzielen erfordert Erfahrung im Handling.

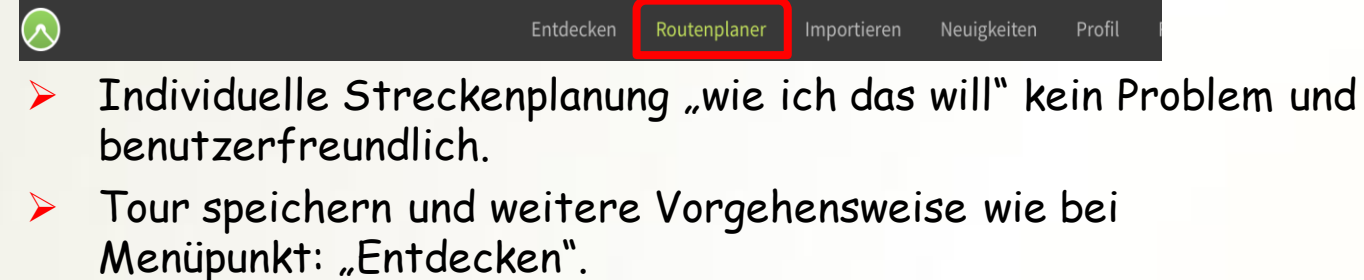

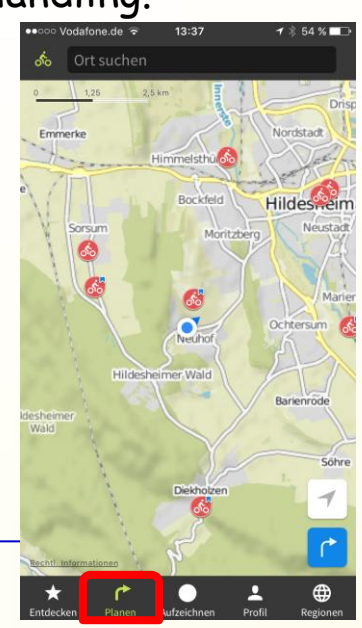

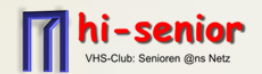

•••○○ Vodafone.de 〒

Aktuell

 $\overline{(\cdot)}$   $\cdot$   $-$ 

In Bewegung

# **"Aufzeichnen" -Eigene Touren aufzeichnen- ohne Internet**

- Menüpunkt beim App aufrufen und Aufzeichnung starten
- Kein Internet bei Aufzeichnung erforderlich. "Flugmodus" nutzen.
- $\triangleright$  Smartphone zeichnet auch auf, wenn das Display abgeschaltet ist.
- Bei Ankunft am Ziel Aufnahme beenden und bei Bedarf speichern.

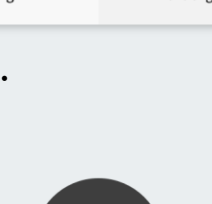

19:22

 $\oslash$  0 km/h

 $\leftrightarrow 0$  m

Durchschnitt

Zurückgelegt

 $\mathcal{I}$   $*$  46 %

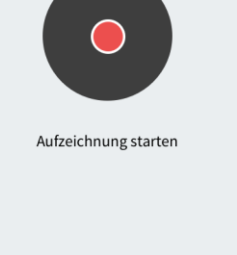

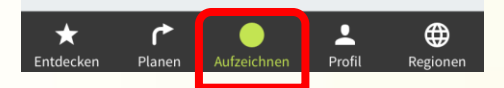

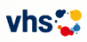

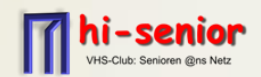

# **"Profil"**

- $\triangleright$  , Geplante -" + , Gemachte Touren" sind hier gespeichert.
- "Navigation" wird unter diesem Menüpunkt gestartet.
- $\triangleright$  , Offline Verfügbarkeit" wird hier aktiviert -Damit ist kein Internet bei der Tour erforderlich.-
- $\triangleright$  Kartenmaterial wird hier heruntergeladen -einmalig kostenpflichtig
- "App-Einstellungen" sind hier zu finden.

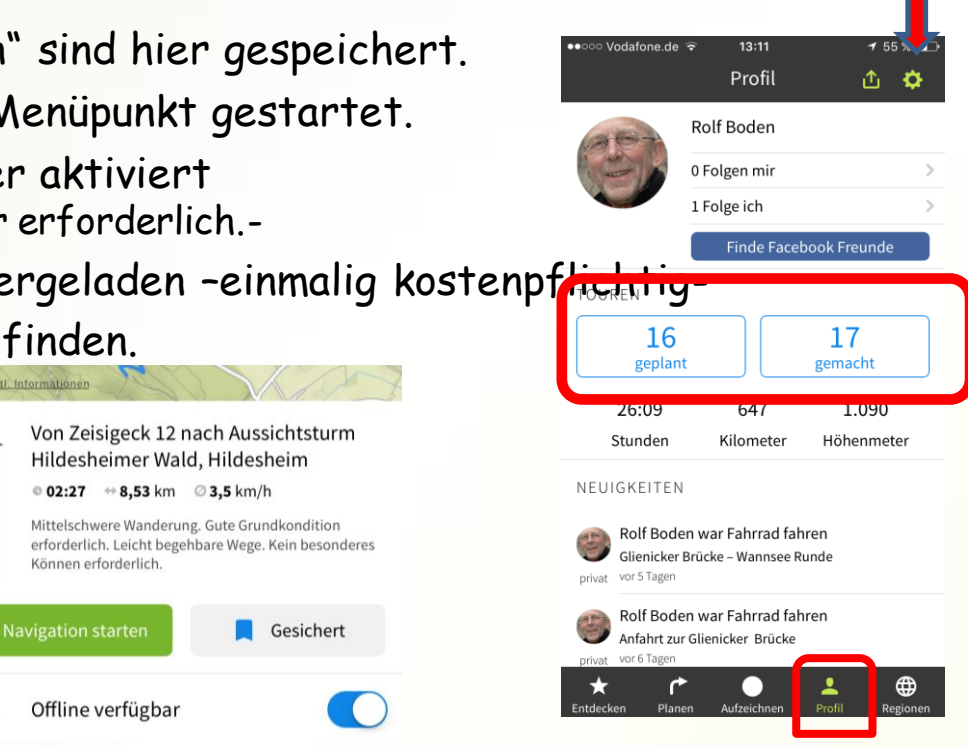

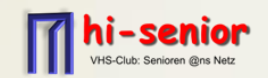

- $\triangleright$  Komoot Tutorial Teil 1 7 über YouTube
	- https://www.youtube.com/watch?v=9LaYgzapu0Q&t=24s
- $\triangleright$  Komoot Support
	- [http://support.komoot.de](http://support.komoot.de/)
- Fahrradhalterung
	- http://www.morpheus-labs.com

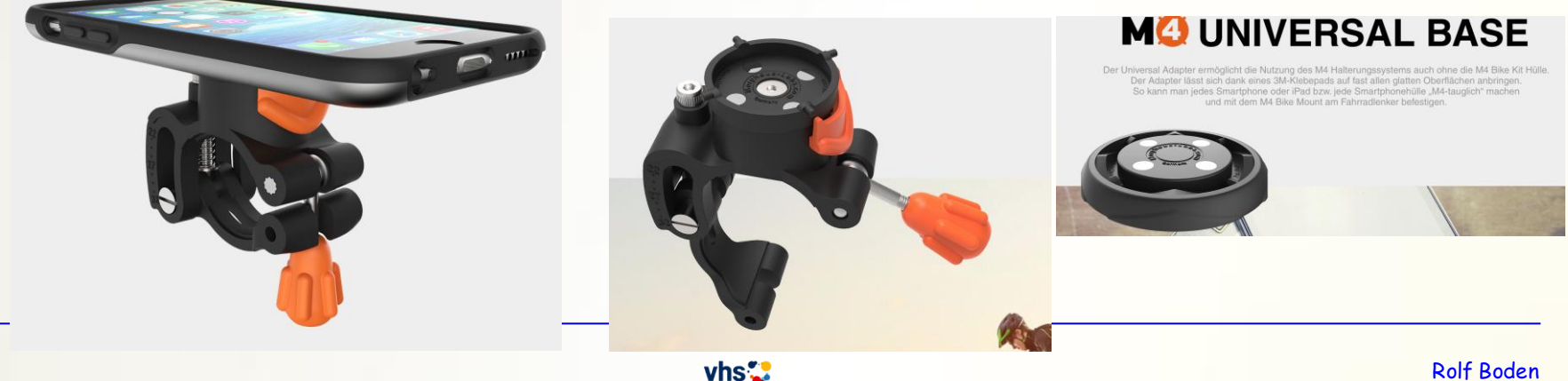